# SellWise User Group

Thursday, December 13, 2018

#### **Presenters**

Will Atkinson, President – CAP/Sellwise Don Day, Team Lead, Shared Services

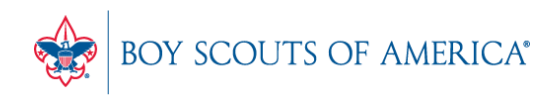

**Prepared. For Life.** 

# User Group Topics

- CAP Backup Process CAP Backup
- Using Inventory Checker
	- Deep dive demonstration
	- Data collectors
	- Get started now!
- Inventory Value Analysis
- Most common CAP Service calls
- Updates

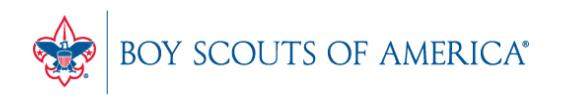

# Backing up SellWise

- Is your data secure?
- New (added cost) service available
- Scheduled backup daily, runs automatically
- Creates an encrypted file stored securely to the cloud
- Reviewed daily for success by CAP
- We contact you if your system fails to backup
- CAP will restore your system if you have a failure
- AVAILABLE NOW. Contact CAP for Pricing

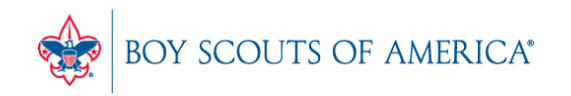

### Using Inventory Checker

- SellWise Toolbar
- Click Options Inventory Checker
- Use on a regular basis and at year-end
- Use a Portable Data Collector or Paper

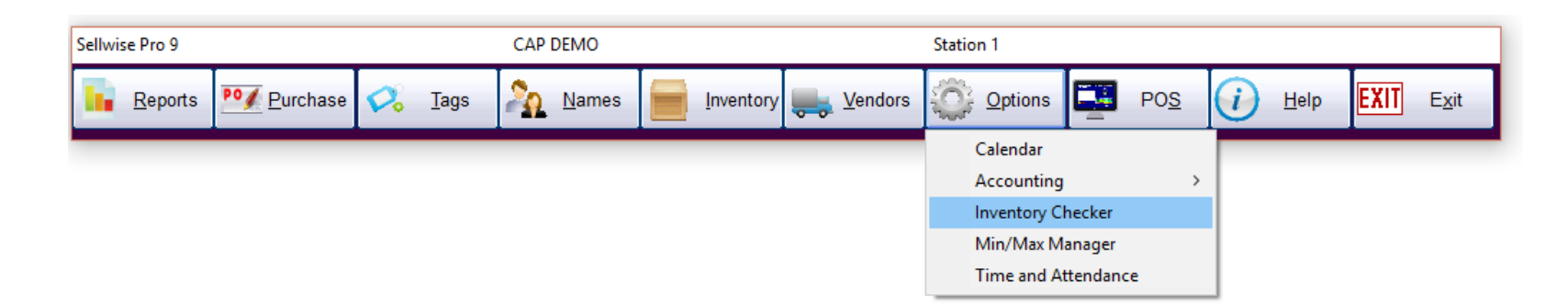

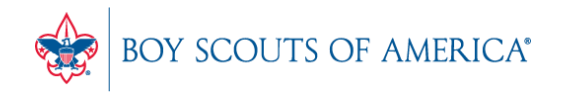

# Using Inventory Checker

- Take your physical inventory on Paper (no PDC)
- Create an Inventory Worksheet

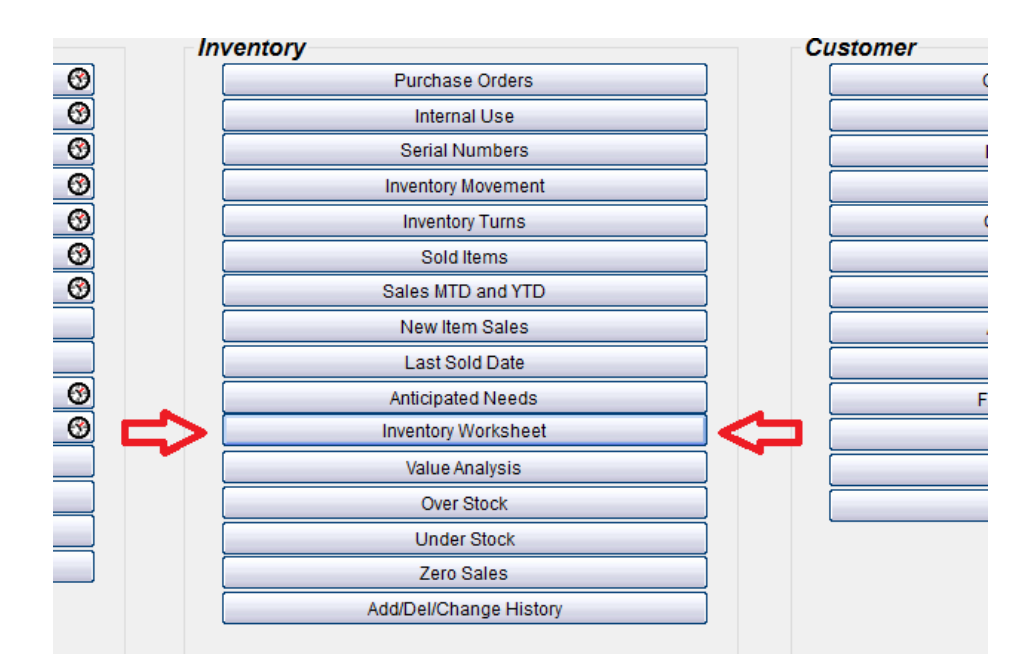

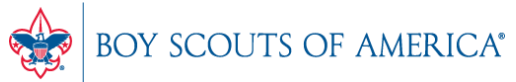

**Prepared. For Life.** 

#### Inventory Worksheet

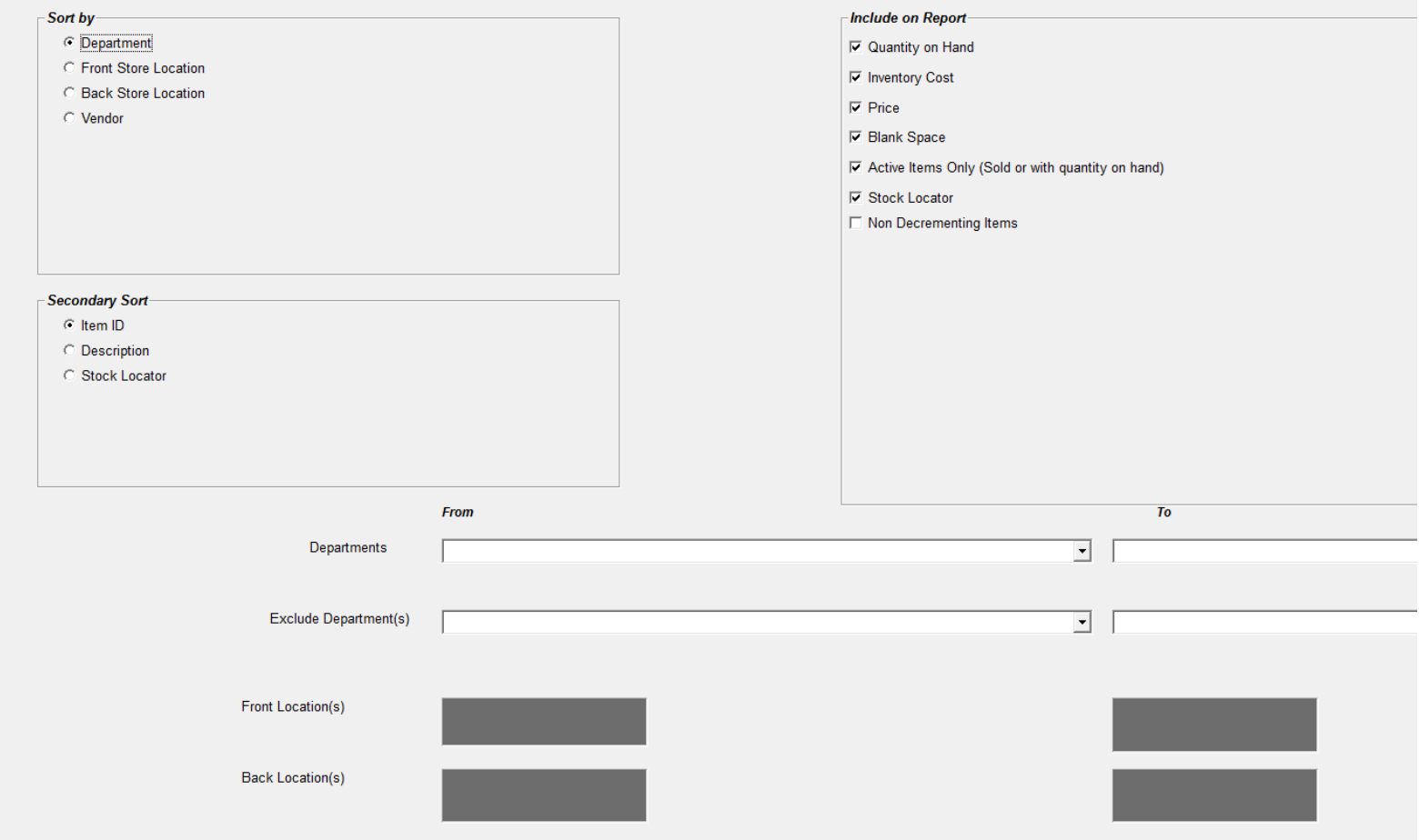

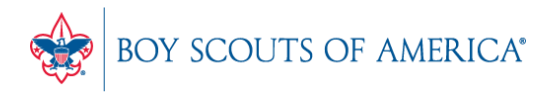

**Prepared. For Life.®** 

#### Inventory Worksheet

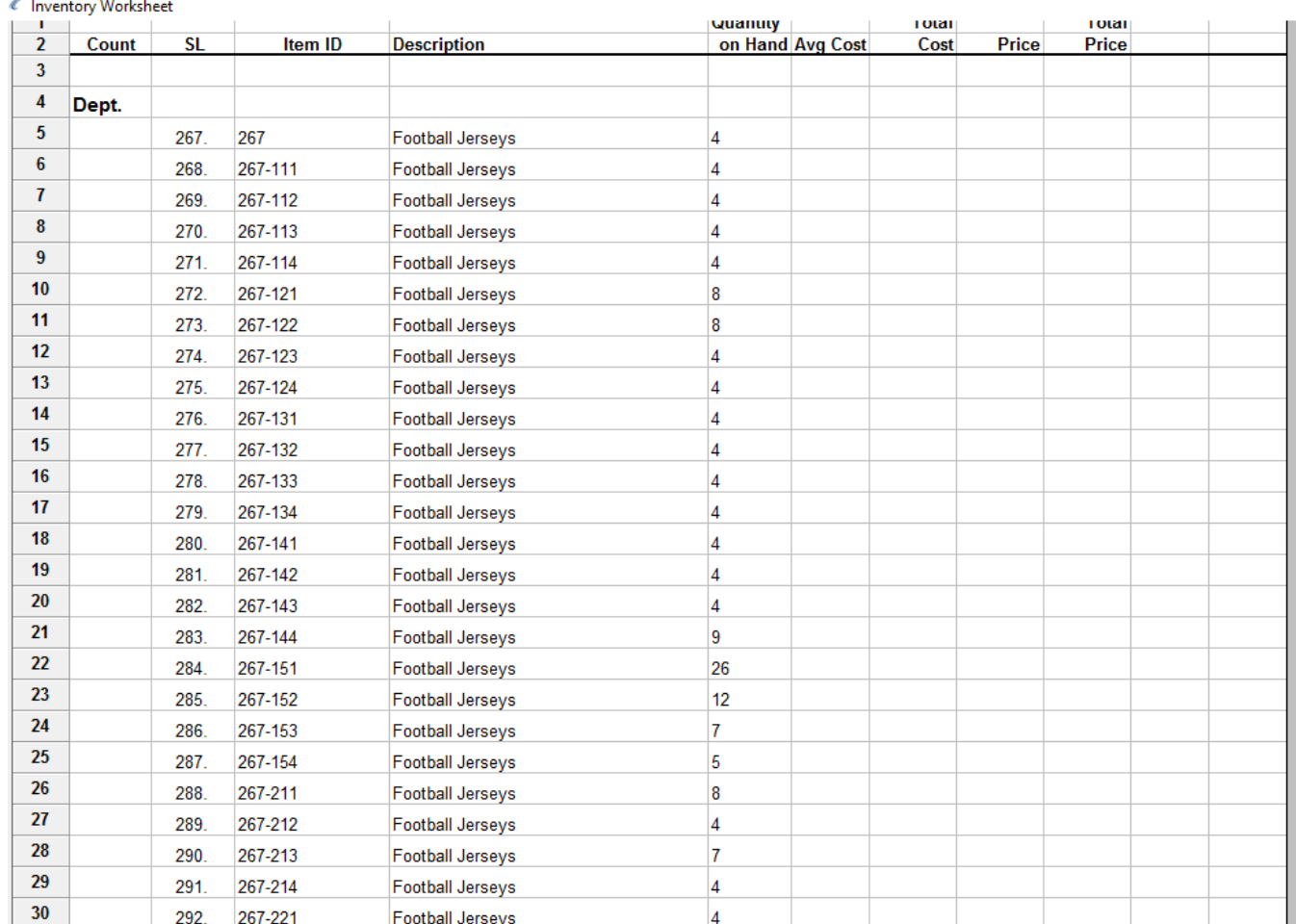

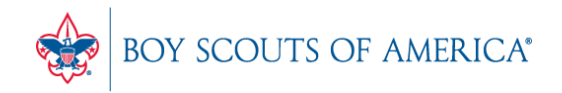

#### Inventory Checker

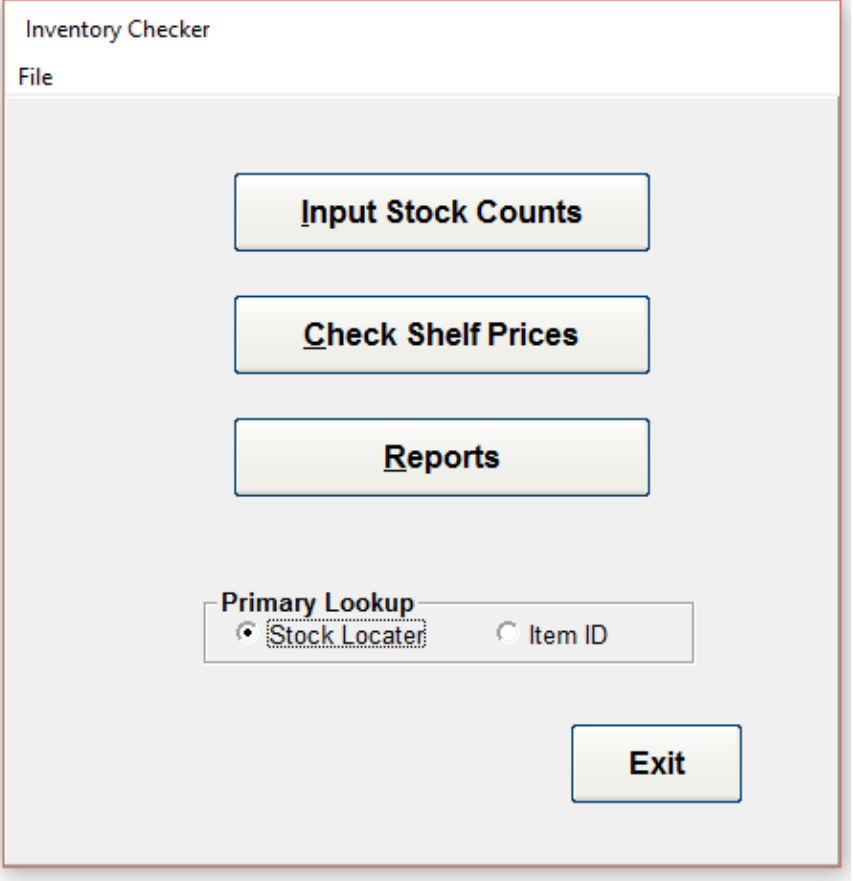

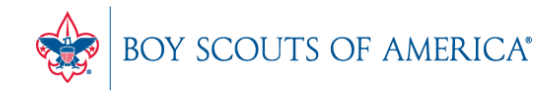

#### Inventory Checker

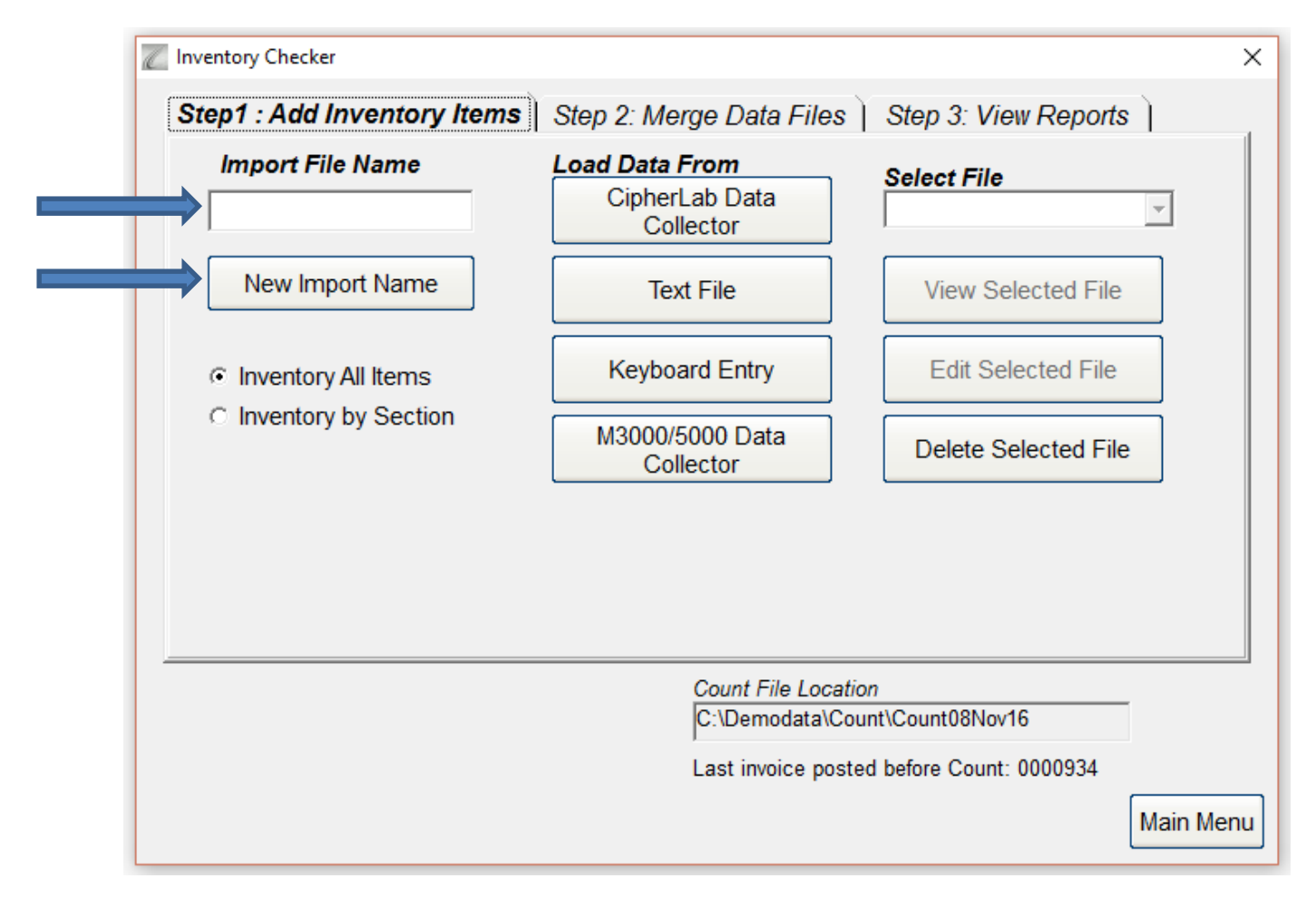

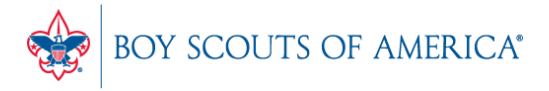

#### Inventory Checker

- After importing or keying in your inventory, you can merge your count files (if applicable) and then go to 'View Reports'.
- Review your count and your changes and then accept the changes to update your inventory.
- Go to<http://www.capretail.com/bsasupport/>
- There are PDF and Video tutorials available

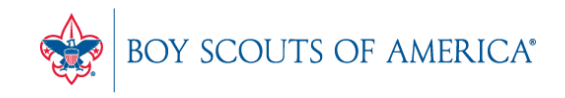

# Inventory Value Analysis

- The Value Analysis Displays:
	- Number of item records
	- Total number of physical items
	- Retail Value of your inventory
	- Net (last cost) Value of your inventory
	- True (actual cost) Value of your inventory
	- Summary or Detail Format
	- Runs automatically at month end
	- Can be run manually any time

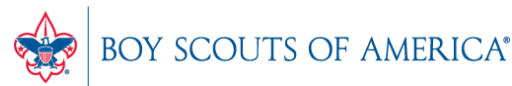

#### SellWise Reports Menu

#### Reports Menu

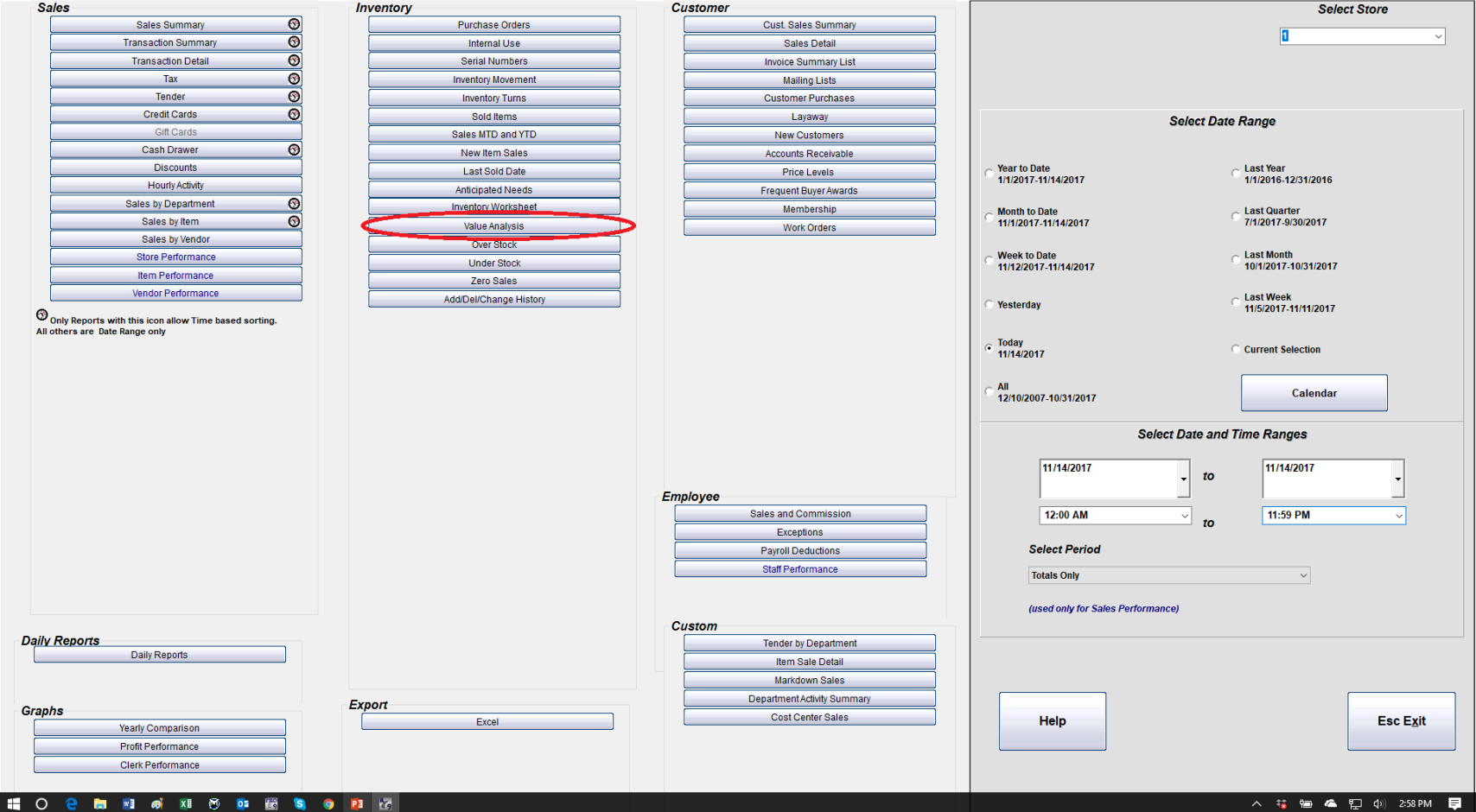

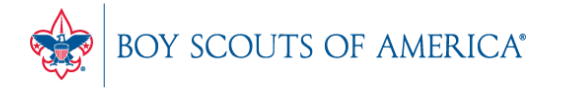

**Prepared. For Life.**®

 $\sim$ 

 $\Box$   $\times$ 

#### Value Analysis Options

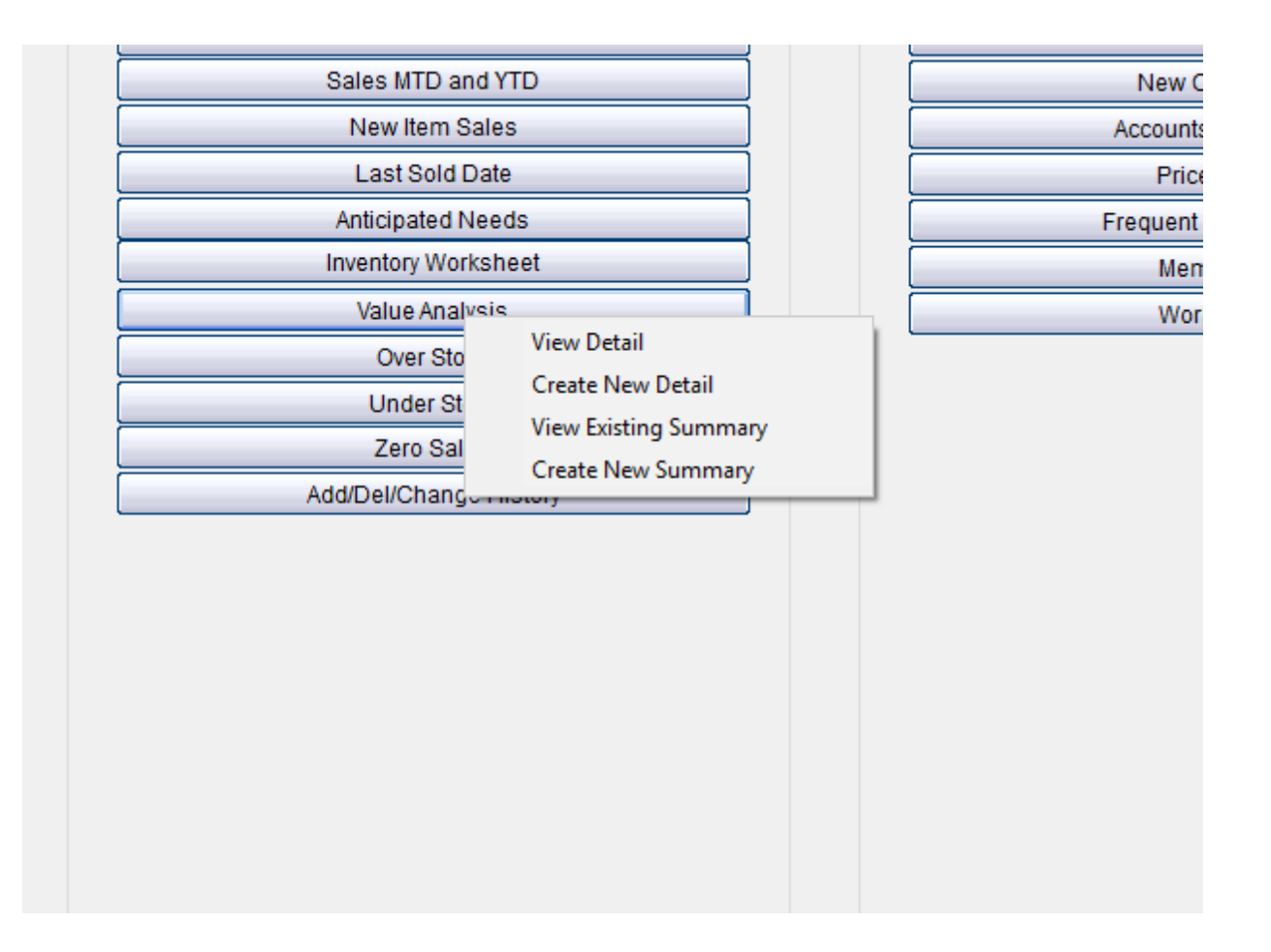

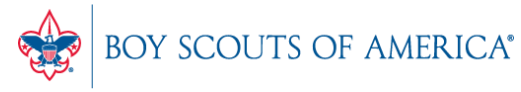

**Prepared. For Life.**®

#### Detail Selection – Saved Snapshots

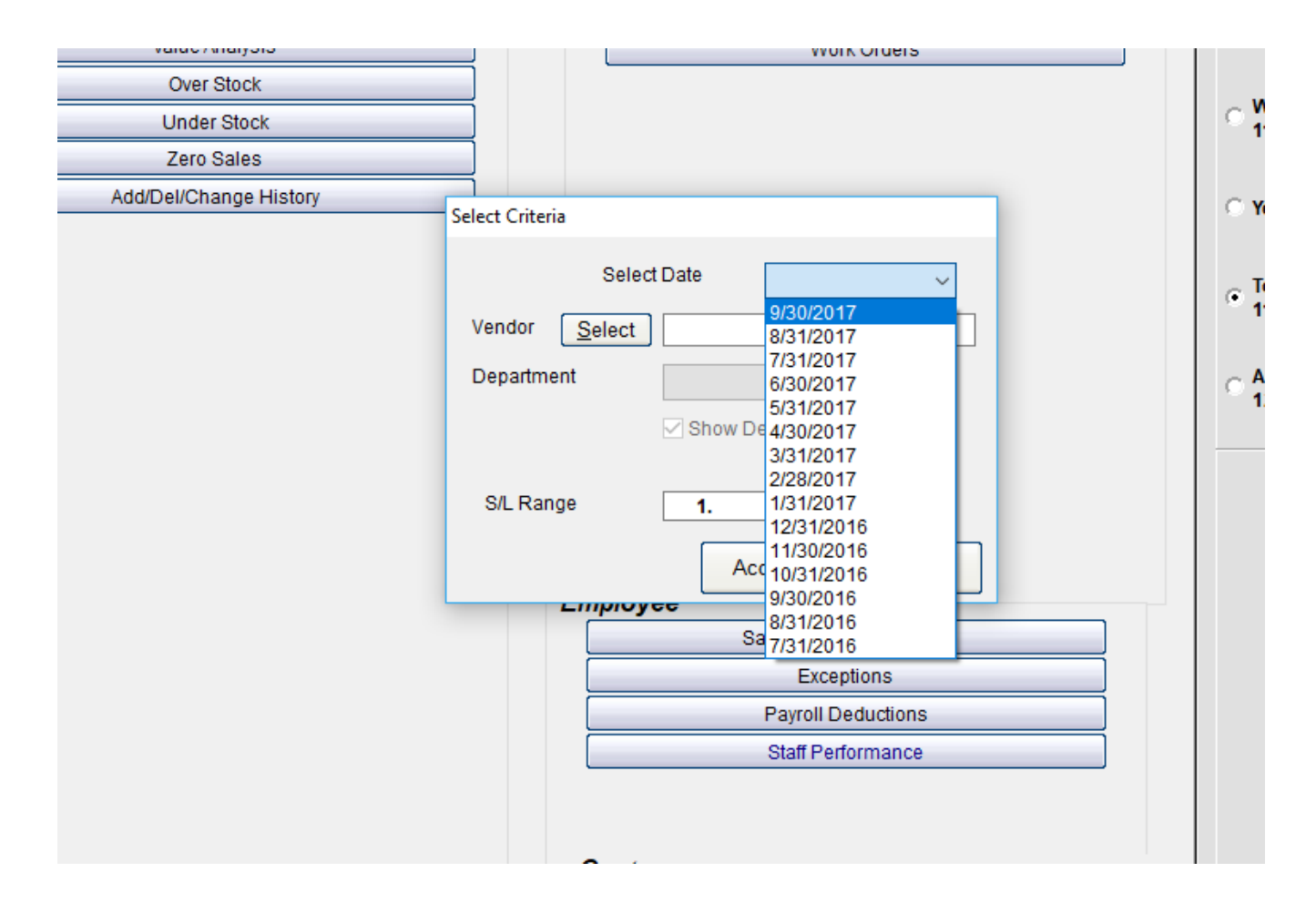

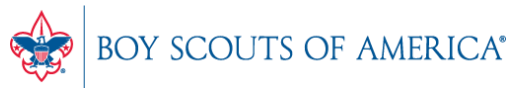

**Prepared. For Life.**®

#### Detail Output

#### Value Analysis as of 9/30/2017

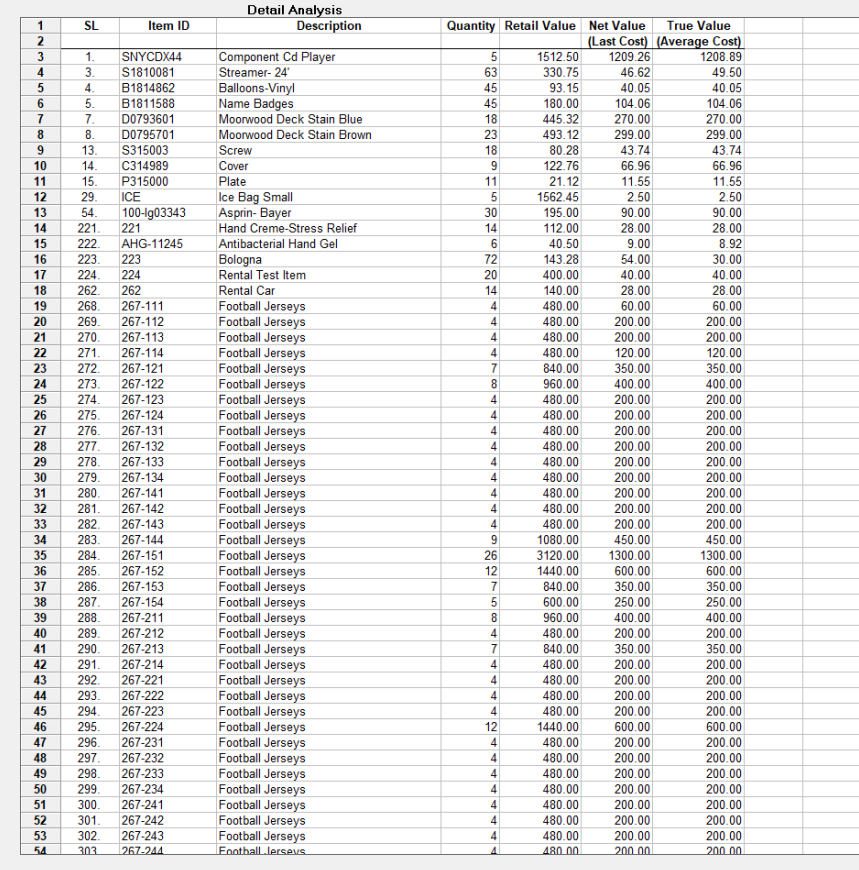

Sort By-○S/L ○ Description ○ Item ID

Save as<br>Spreadsheet Print

Cancel

Find

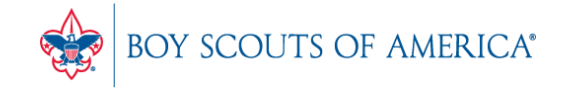

**Prepared. For Life.** 

 $\times$ 

 $\overline{\phantom{a}}$ 

#### Summary

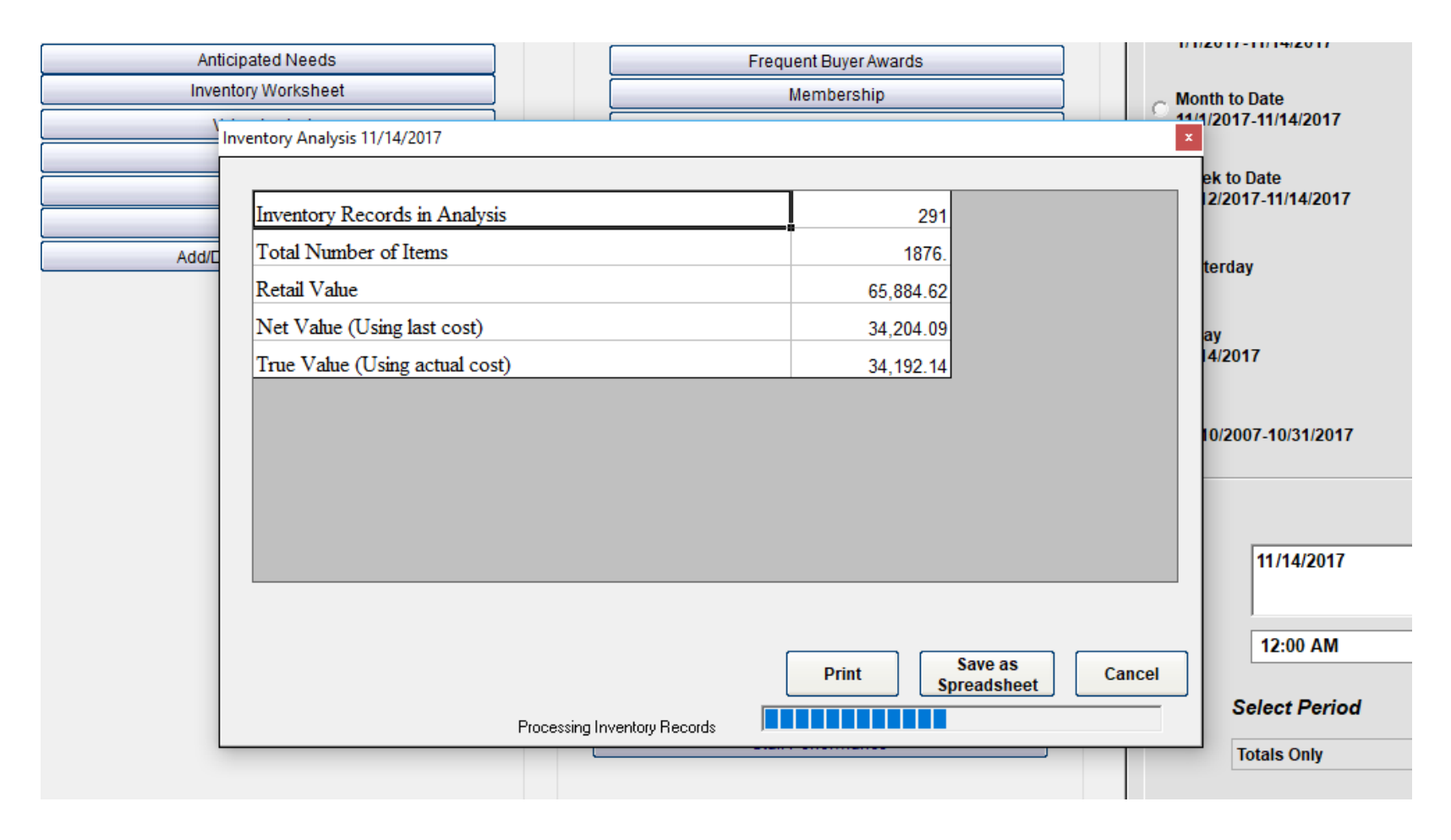

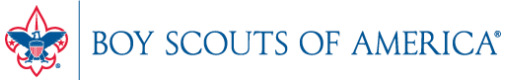

**Prepared. For Life.**®

### Value Analysis Recap

- It is a snapshot in time, not a date range
- You can view summary, or detail by item
- SellWise makes a snapshot at month end
- Can manually create at any time
- Auditors often want to see the value of your inventory at a point in time, this is what they need

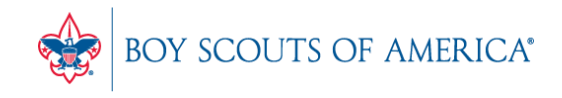

#### Common CAP Service Calls

- User lockouts Get the update!!!
- General Ledger questions
- Configuration questions

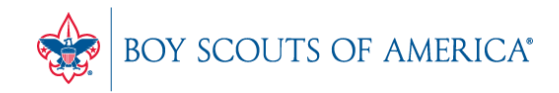

## Updates

- How to ask Questions of the presenters
- Inventory myth
- Where this presentation will be online
- Customer Service Survey

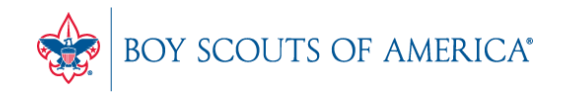

#### **If you have questions:**

- 1. Look for horizontal bars at top right of your screen
- 2. Click on the bars and a chat window opens
- 3. Type in your question and hit enter to send

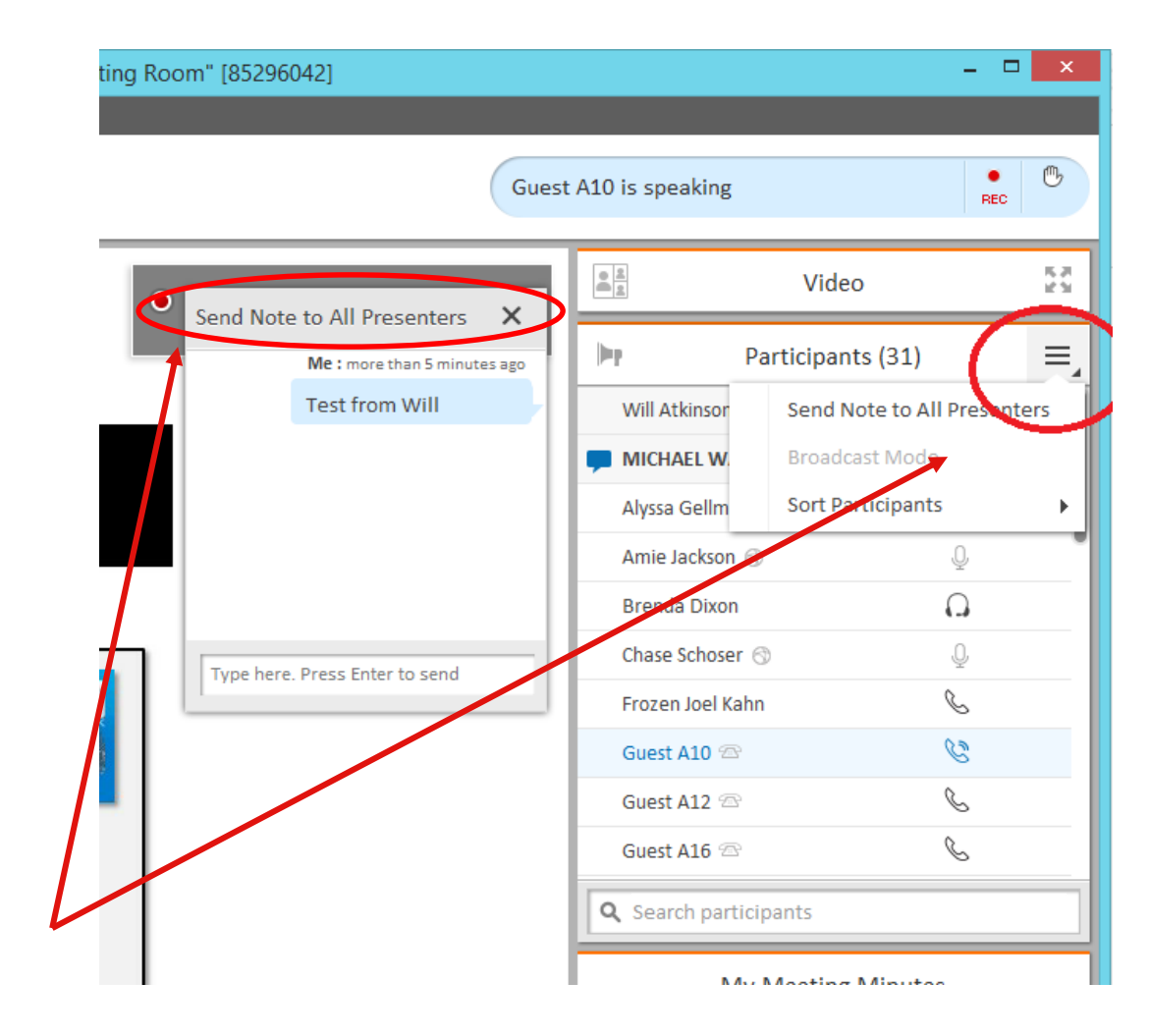

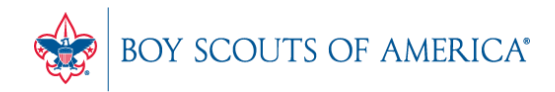

#### Common Myth: Inventory is once a year

- Truth Inventory is a weekly process
- Check five to ten different items each week
	- Choose five to ten items and count total inventory on the shelf, in the back room, etc
	- Write the inventory counts on a piece of paper
	- Open Inventory Checker from 'Options' in SW

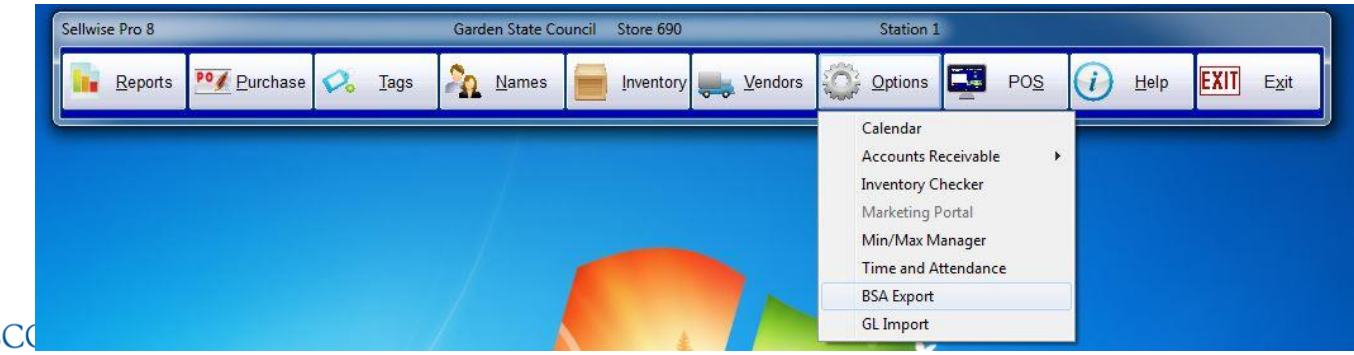

**Prepared. For Life.**<sup>\*</sup>

### Customer Service Surveys

- CAP Software is continually trying to improve your customer experience
- BRIEF customer satisfaction survey link on every closed ticket email
- Average score in 2018 was 3.5 out of 4
- Tell us how we're doing!
- We're LISTENING and we CARE

BOY SCOUTS OF AMERICA®

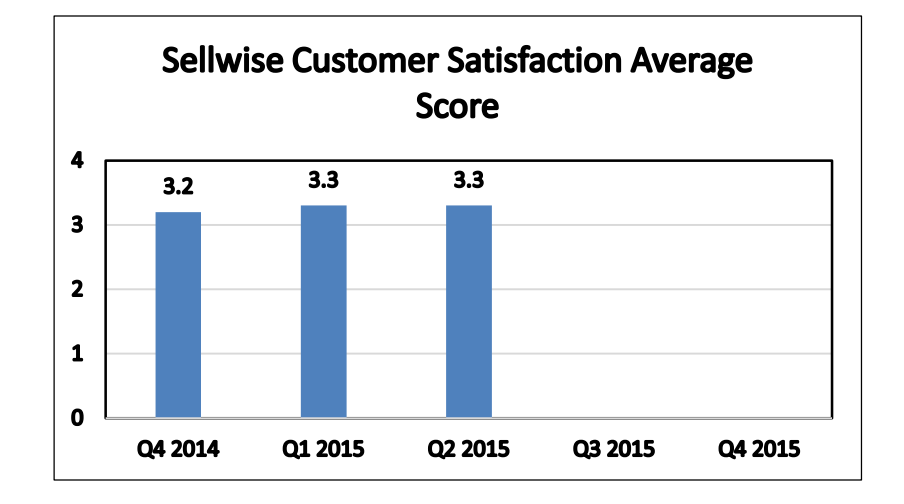

### SAMPLE SURVEY EMAIL

Dear BSA User,

Thank you for contracting CAP Sellwise Support. The detailed ticket from your call is attached.

If your issue is not completely resolved, please let us know.

If you need further assistance, please reply or call for support. If the follow-up is already scheduled, then please standby for further contact from CAP.

Please click the survey link below to rate this interaction and to help us continually improve our support services.

http://scouting.co1.qualtrics.com/SE/?SID=SV\_6Yxn5YOGfV0DkTH

Sincerely,

Cap Technical Support

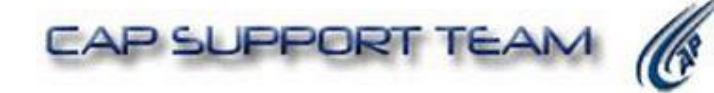

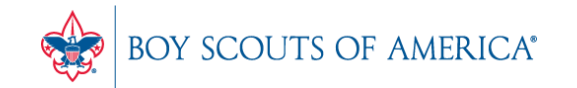

#### Slides and recording posted on **scouting.org/financeimpact** Look on the Council Fiscal Management Tab, then look at the bottom left for Sellwise Support/User Group link

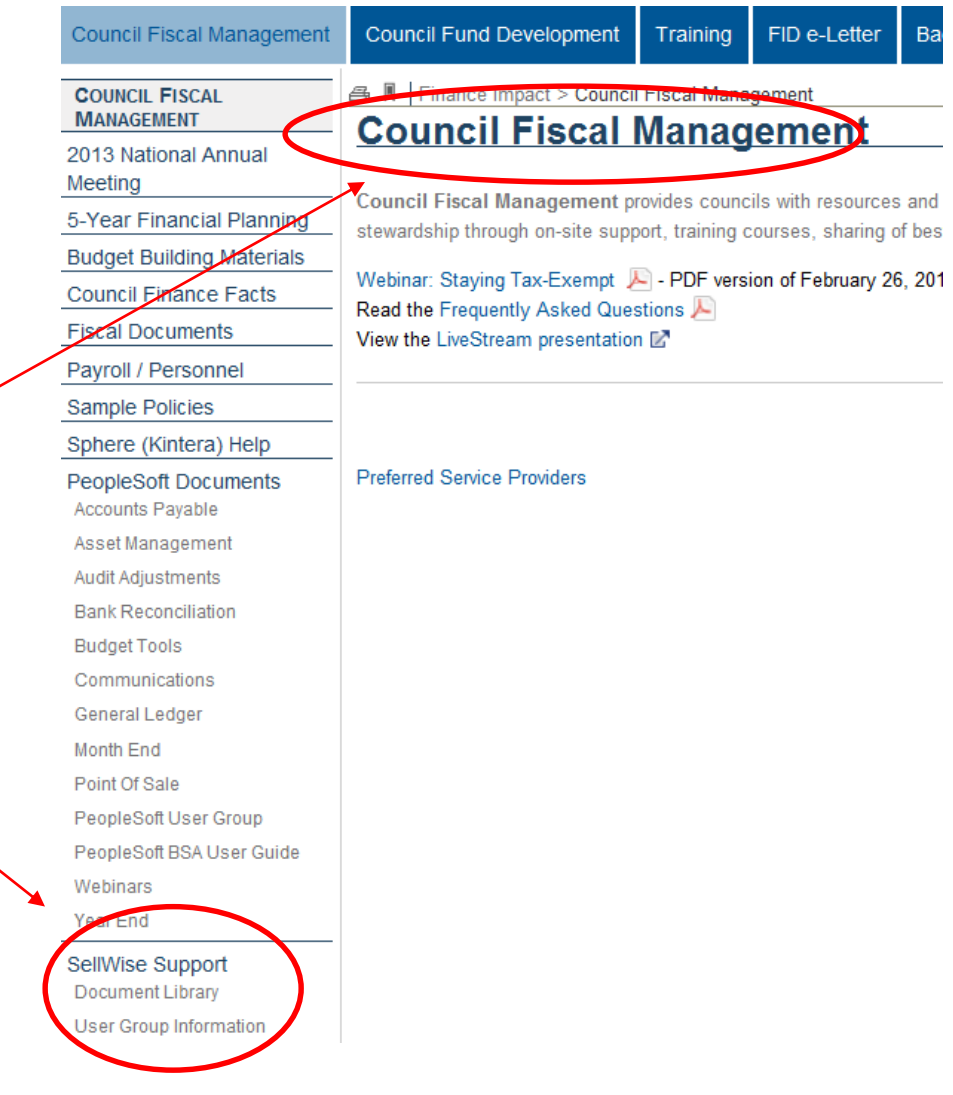

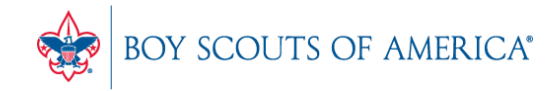

#### QUESTIONS!

# Next Meeting Thursday, January 17, 2019 10:00 am CST 2:00 pm CST

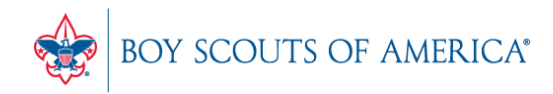

**Prepared. For Life.**